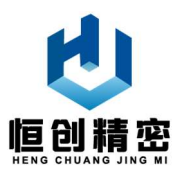

# 多通道换向进样阀

使用说明书 V2.0.1

# 南京恒创精密技术有限公司

2020 年 2 月

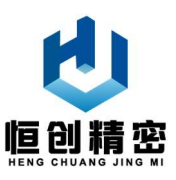

### 重要信息:

- 操作前请仔细阅读本产品说明书。
- 公司保留产品进行修改、改进的权利,技术参数如有变化,请与销售商联系。

### 警告:

- 产品在使用过程中,如果操作不当,可能会导致液体溢出,为防止对人体或 产品造成伤害,请谨慎操作!
- 当液体溢出到执行机构上,应立即关闭电源擦干液体后再重新上电。
- 当产品出现故障时,请及时与销售商或生产厂家联系,切勿自行打开产品外 壳。
- 请正确接线,切勿损坏产品插头,当电源线和插头有磨损和损坏时请立即关 闭电源并更换插头。
- 产品安装前,请关闭产品电源, 切勿带电安装本产品。
- 产品寄回厂家维修前,请单独注明客户联系信息和产品故障信息。

非保修范围:

- 客户未按产品说明书要求,保管不当、安装不当、使用不当或维护不当造成 本产品故障或损坏。
- 非生产厂家授权的服务维修机构、人员修理,拆卸和更换配件造成的故障和 损坏。
- 产品退回时,未使用原始包装或适合的包装导致产品故障或损坏。
- 阀头摔裂。
- 管路和接头损坏。

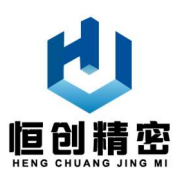

目录

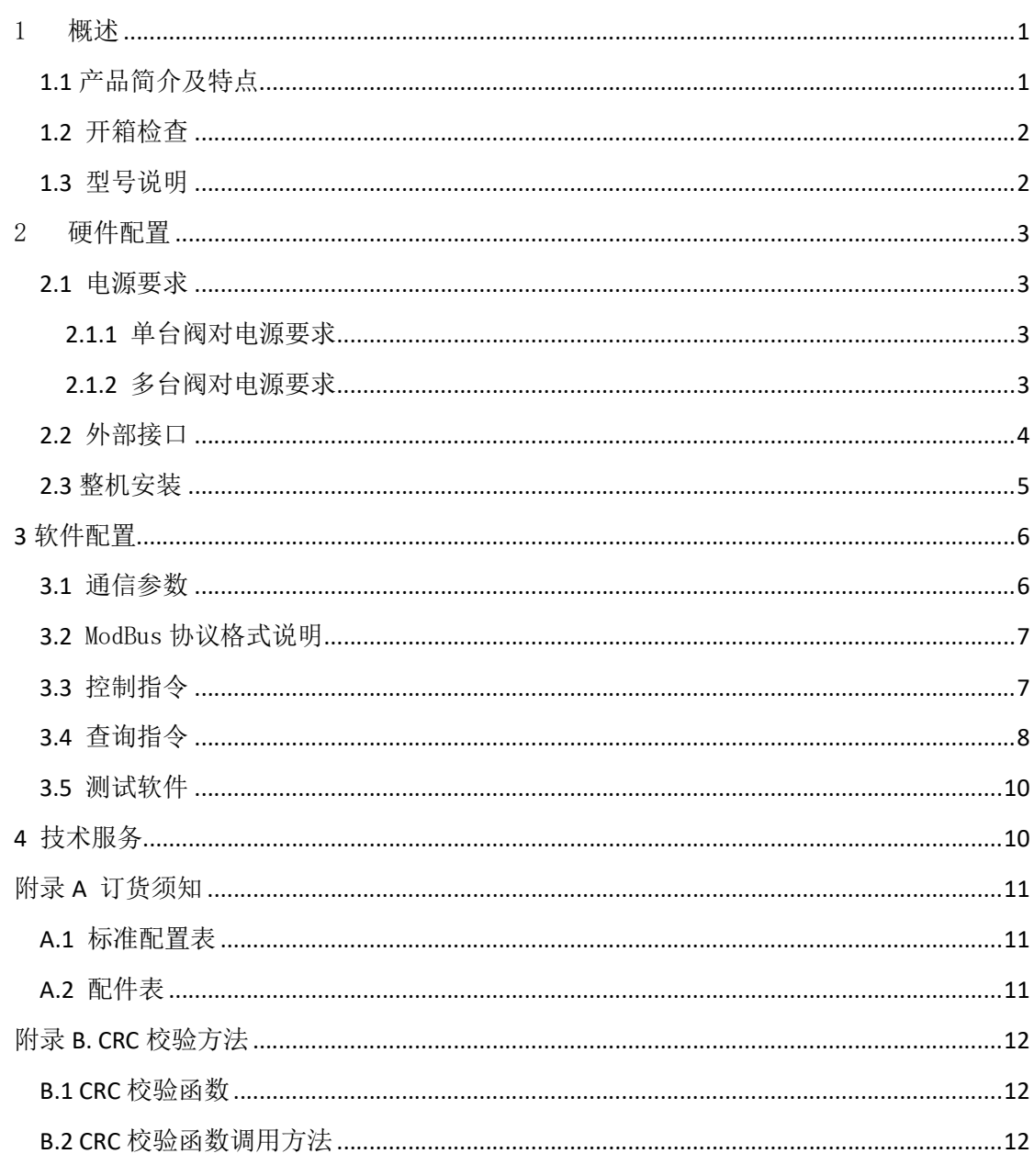

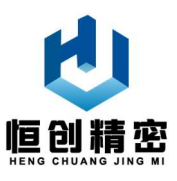

### 1 概述

#### 1.1 产品简介及特点

产品简介:

多通道换向进样阀是一个由步进电机驱动的外部液体进样阀。通道数根据产 品型号不同而变化;用户可根据需要选择适合产品。通过不断的切换,每一次可 选择流路中的任意一条通道进行采样,未被选择的流路端口是闭合的。

#### 产品应用领域:

水质监测、流体计量、环境监测分析、医疗分析、色谱仪、各类化工化学材 料实验室;

#### 产品特点:

集成度高,控制精度高,结构紧凑,故障率低,适合各种粘性、非粘性液体 传输、采用多向自适应平面贴合方式。

阀体采用进口高纯度陶瓷等耐磨材料,经高精度加工、打磨、抛光、老化处 理,使用寿命长;气密性好,全部性能指标超过进口阀体,气密性和通过性超过 进口阀体,适用面广,传输液体不与不锈钢接触,可适用于强酸、强碱等强腐蚀 性液体;

- **各通道直径: 1.4mm**
- 阀体螺纹接口: 1/4-28UNF
- 最大气密性: 0~1MPa
- 耐水压力: 0~1.2MPa
- 最大颗粒物直径≤0.1mm
- 单路 24V 直流电源供电;
- 通讯接口: 可选 RS-232/RS-485/CAN/TTL
- 切换速度: 低速/中速/高速
- 通道数量: 8 通道/10 通道, 其他通道可定制

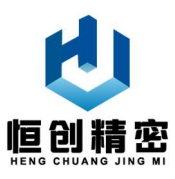

#### 1.2 开箱检查

由于本产品对静电敏感。衣服、或其他静电放电有可能会对其造成永久性损 坏,开箱时请遵循以下步骤:

(1)带上防静电手套或腕环;

(2)从包装箱内取出产品及附件;

(3)核对装箱单,确认附件完整;

#### 1.3 型号说明

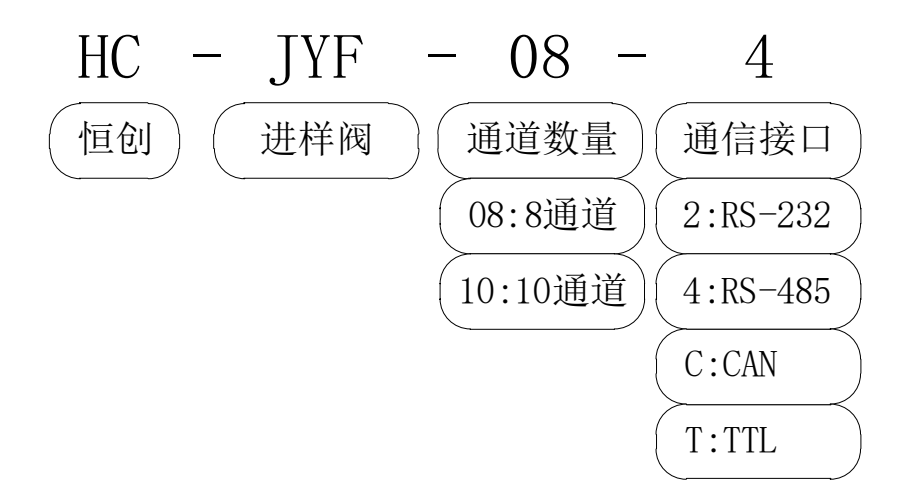

例如:

- HC-JYF-08-4 表示带有 RS485 通信接口的 8 通道进样阀,最大可用通道数 8 个,可适用于 1~8 通道以内的样品采集;
- HC-JYF-10-2 表示带有 RS232 通信接口的 10 通道进样阀,最大可用通道数 10 个,可适用于 1~10 通道以内的样品采集;

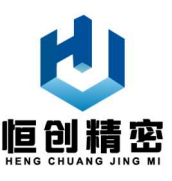

### 2 硬件配置

#### 2.1 电源要求

#### 2.1.1 单台阀对电源要求

 本产品需要外部提供 24V 直流电源,推荐采用带有适合的滤波电容和过流保 护的线性电源或开关电源,该电源需要满足以下要求:

- **输出电压: 24V 直流:**
- 输出电压范围: 22.8~25.2V (最佳): 21.6~26.4V (可接受):
- 输出电压稳定度:±1%(在允许的电压和负载范围内);
- **●** 电源开启和关断时的过冲电压: <2V
- 输出电压纹波: <50mV (满负载)
- 输出电流:
	- ≥1.5A(电源输出电容不小于 100uF)
	- ≥0.9A(电源输出电容不小于 1000uF)
- 讨流保护门槛: ≥2A

#### 2.1.2 多台阀对电源要求

当为多台产品选择外供电源时,外部电源输出电流需要为全部产品的总电流。 电源和滤波电容必须满足所有产品的峰值电流和总电容。

例如,如果用户系统中含有20台多通道进样阀,假设20台产品将同时运行, 则所需电源输出电流至少为:

#### $1.5 \times 20 = 30A$

考虑到系统中还存在其他功率大约为 120W 的用电设备, 选择输出电流为 35A 的外部电源,电源电容至少为 1000uF;

如果电源滤波电容较小,或电源带载能力不够,则会引起瞬间电压下降,在 系统中产生不必要的纹波,影响产品正常工作,减少产品寿命。另外有可能造成

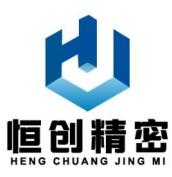

某个产品损坏或故障。因此选择合适的外部电源对产品的正常使用至关重要。

系统设计和安装时,电源配线应满足电流要求,电源走线尽可能短。除非另 做安全要求,单台产品电源供电线缆需要高于 20AWG 标准。多台产品同时工作 时,提供的配线和电源应满足总电流的要求,例如上例中 20 台产品同时工作时, 则至少需要使用 14AWG 配线。

另外,从电源到产品的电源线推荐使用双绞线。不推荐使用继电器或触电开 关来控制外部电源的开关。多台产品同时工作时不推荐采用串联供电方案。

#### 2.2 外部接口

本产品唯一一个外部接口在产品尾部,通过该接口外部电源可以为产品供电, 上位机可以与产品通信。

RS-485 通信方式下引脚定义如表所示:

表 2-1 RS-485 通信方式下, 外部接口各引脚定义

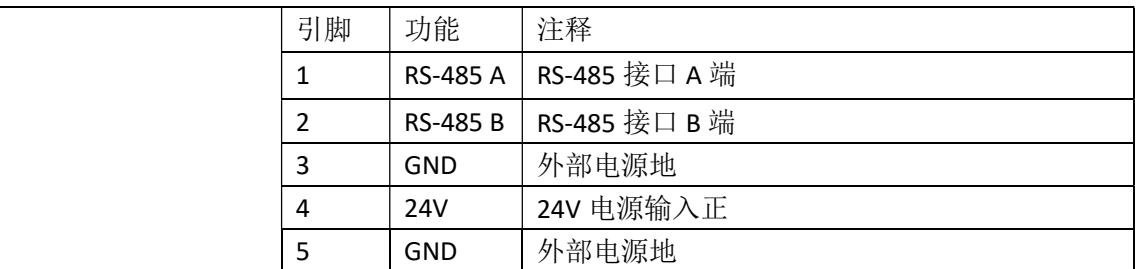

RS-232 通信方式下引脚定义如表所示:

表 2-2 RS-232 通信方式下, 外部接口各引脚定义

| 引脚 | 功能        | 注释                           |
|----|-----------|------------------------------|
|    | тх        | 数据输出端, 接上位机 RS-232 接口的 RX 引脚 |
|    | <b>RX</b> | 数据输入端, 接上位机 RS-232 接口的 TX 引脚 |
|    | GND       | RS-232 接口和外部电源共地             |
| 4  | 24V       | 24V 电源输入正                    |
|    | GND       | 外部电源地                        |

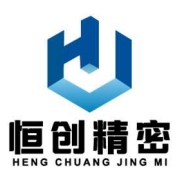

#### CAN 通信方式下引脚定义如表所示:

#### 表 2-3 CAN 通信方式下, 外部接口各引脚定义

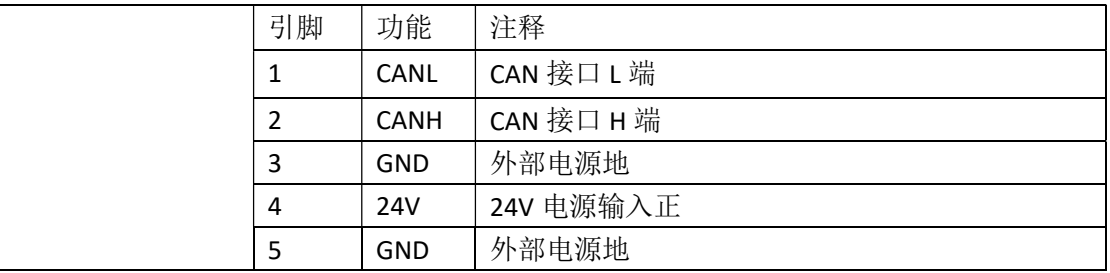

TTL 通信方式下引脚定义如表所示:

表 2-4 TTL 通信方式下, 外部接口各引脚定义

| 引脚 | 功能         | 注释                        |
|----|------------|---------------------------|
|    | TX         | 数据输出端, 接上位机 TTL 接口的 RX 引脚 |
|    | <b>RX</b>  | 数据输入端, 接上位机 TTL 接口的 TX 引脚 |
| 3  | 5V         | 5V 电源输出端, 与 24V 外部电源共地,   |
|    |            | 最大输出电流 300mA              |
| 4  | 24V        | 24V 电源输入正                 |
| 5  | <b>GND</b> | 外部电源地                     |

### 2.3 整机安装

安装前请准备,防静电工作台或垫子,确保安装架可靠接地;

根据产品外形尺寸选择好安装空间

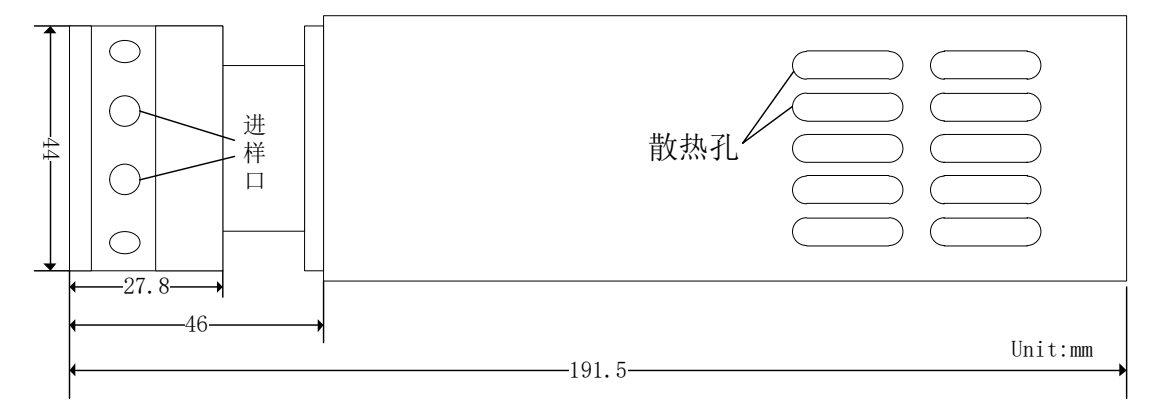

(A)产品侧视图

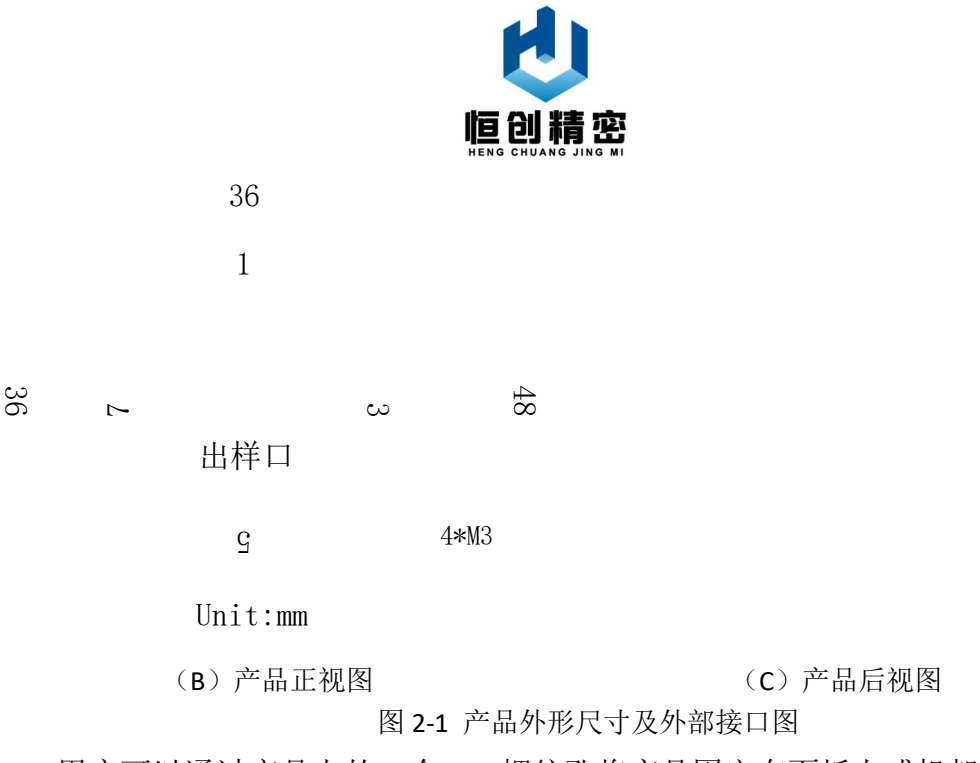

用户可以通过产品上的 4 个 M3 螺纹孔将产品固定在面板上或机架上,水平 和垂直安装不会对产品性能构成任何影响。

### 3 软件配置

本产品控制指令采用 ModBus 协议,其中上位机为 ModBus 主站,本产品为 ModBus 从站。上位机可以为 PLC、一体机、单片机等可以发送控制指令的设备。

### 3.1 通信参数

产品通信参数如下表所示:

| 通信<br>方式 | RS-485       | RS-232       | <b>CAN</b> | TTL          |
|----------|--------------|--------------|------------|--------------|
|          | 波特率: 9600bps | 波特率: 9600bps | 波特率: 1Mbps | 波特率: 9600bps |
|          | 数据位: 8位      | 数据位: 8位      | 默认地址: 0x11 | 数据位: 8位      |
| 具体       | 奇偶校验: 无      | 奇偶校验: 无      |            | 奇偶校验: 无      |
| 参数       | 停止位: 1位      | 停止位: 1位      |            | 停止位: 1位      |
|          | 默认地址: 0x11   |              |            |              |

表 3-1 产品通信参数

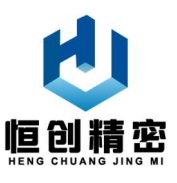

#### 3.2 ModBus 协议格式说明

ModBus 协议格式说明如下表所示:

表 3-2 ModBus 协议格式

| 序号            | 字节内容 | 说明                                     |
|---------------|------|----------------------------------------|
| 1             | 0x11 | 设备地址, 默认地址 0x11,                       |
|               |      | 如需要其他地址请联系生产厂家;                        |
| $\mathcal{P}$ | 0x05 | 功能码 (写线圈)                              |
| 3             | 0x00 | 线圈地址高字节                                |
| 4             | 0x01 | 线圈地址低字节 (0x01 表示 1 号位, 0x02 表示 2 号位, 以 |
|               |      | 此类推, 0x00 表示复位)                        |
| 5             | 0xFF | 与第6字节组合一起表示导通                          |
| 6             | 0x00 | 与第5字节组合一起表示导通                          |
| 7             | 0xLL | CRC 校验低字节                              |
| 8             | 0xHH | CRC 校验高字节                              |

#### 3.3 控制指令

本产品控制指令主要用于控制进样阀的出样口和第 X 个进样口导通。

● 当 X=1 时, 上位机向设备发送的指令为: 11 05 00 01 FF 00 DF 6A ● 当 X=2 时, 上位机向设备发送的指令为: 11 05 00 02 FF 00 2F 6A 当 X=3 时,上位机向设备发送的指令为: 11 05 00 03 FF 00 7E AA ● 当 X=4 时, 上位机向设备发送的指令为: 11 05 00 04 FF 00 CF 6B ● 当 X=5 时, 上位机向设备发送的指令为: 11 05 00 05 FF 00 9E AB ● 当 X=6 时, 上位机向设备发送的指令为: 11 05 00 06 FF 00 6E AB ● 当 X=7 时, 上位机向设备发送的指令为: 11 05 00 07 FF 00 3F 6B ● 当 X=8 时, 上位机向设备发送的指令为: 11 05 00 08 FF 00 0F 68 ● 当 X=9<sup>1</sup>时, 上位机向设备发送的指令为: 11 05 00 09 FF 00 5E A8 ● 当 X=10<sup>2</sup>时, 上位机向设备发送的指令为: 11 05 00 0A FF 00 AE A8 当设备复位时,上位机向设备发送的指令为: 11 05 00 00 FF 00 8E AA

 $\overline{a}$ 

<sup>1</sup> 当进样阀阀口数量为 8 时,该指令无效;

<sup>2</sup> 当进样阀阀口数量为 8 时,该指令无效;

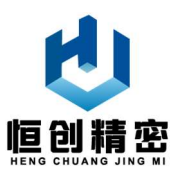

另外,上位机还可以通过速度设置指令,设置进样阀换向速度,速度分为低 速/中速/高速三档。

- 切换至低速,上位机向设备发送指令:11 05 00 10 FF 00 8F 6F
- 切换至中速,上位机向设备发送指令:11 05 00 20 FF 00 8F 60
- 切换至高速,上位机向设备发送指令:11 05 00 30 FF 00 8E A5

### 3.4 查询指令

上位机可以通过查询指令查询当前设备的换向速度和导通进样口编号;

● 查询指令: 11 04 00 00 00 02 73 5B

设备在收到上位机的查询指令后,会根据当前导通进样口编号和换向速度 反馈不同信息给上位机。具体如下所示:

当换向速度为低速时:

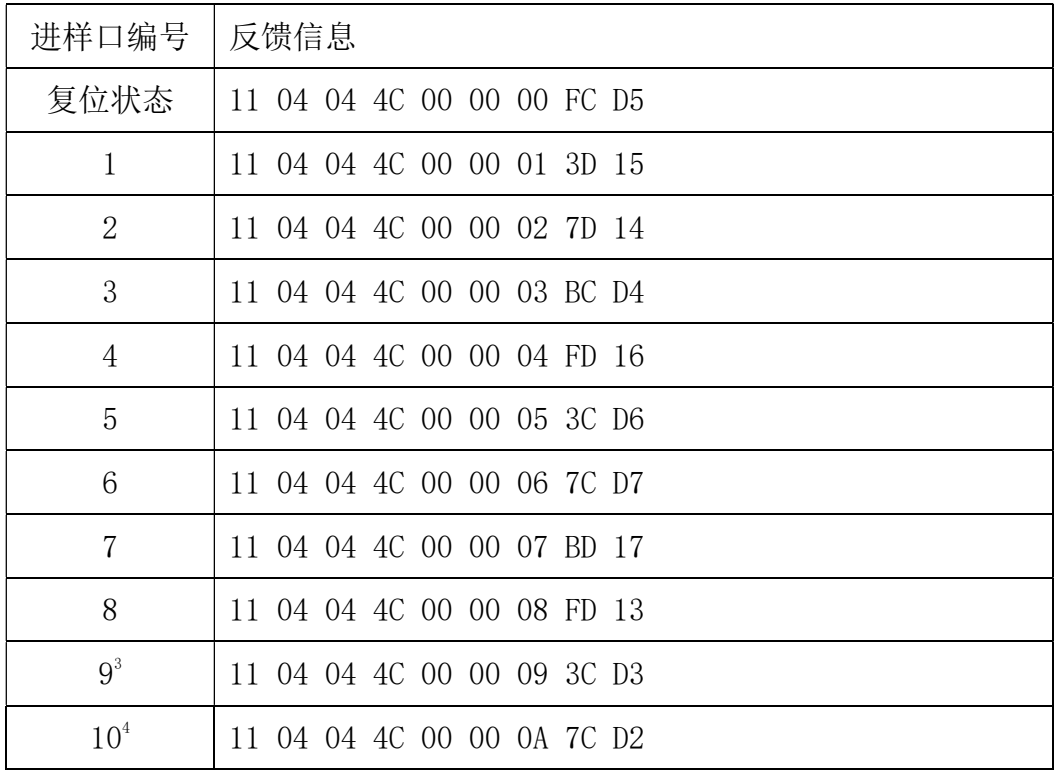

 $\overline{a}$ 

<sup>3</sup> 当进样阀阀口数量为 8 时,该信息无效;

<sup>4</sup> 当进样阀阀口数量为 8 时,该信息无效;

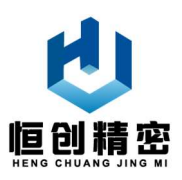

当换向速度为中速时:

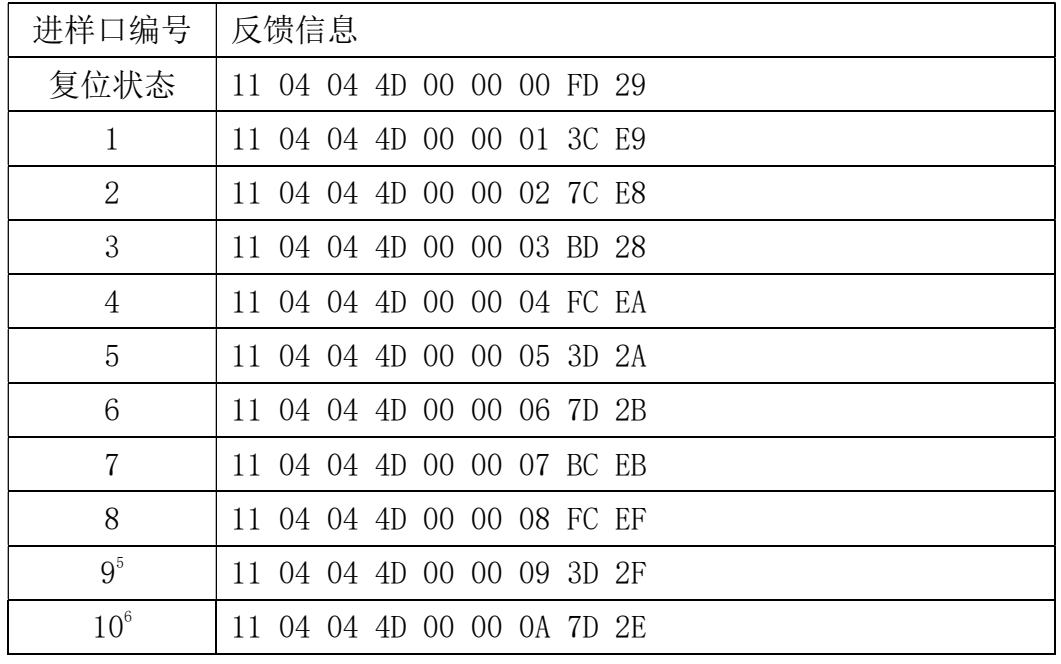

当换向速度为高速时:

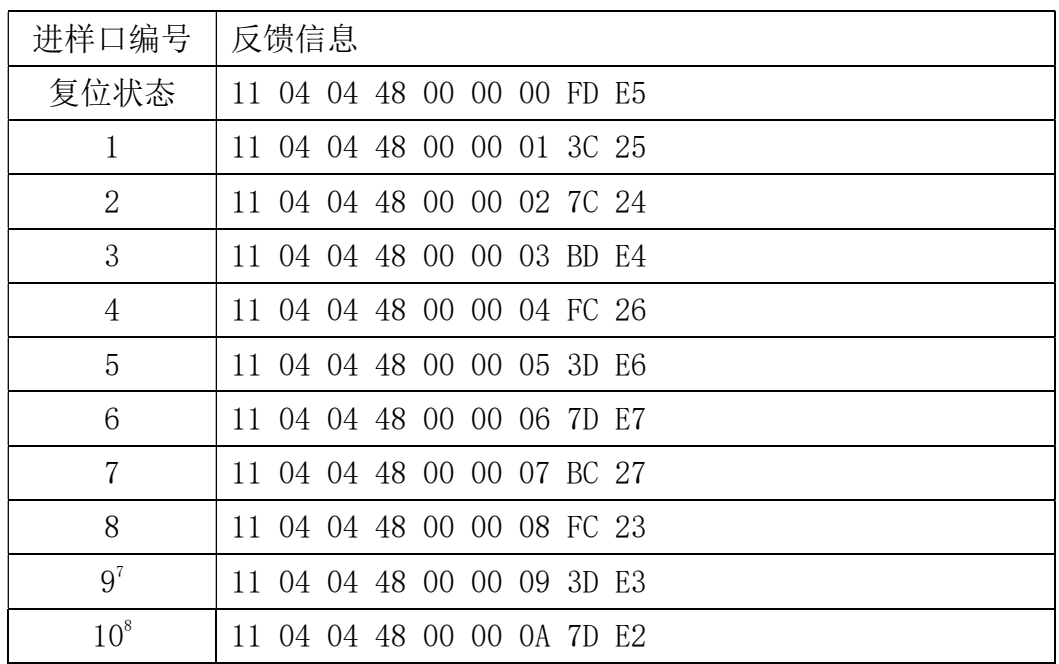

5 当进样阀阀口数量为 8 时,该信息无效;

 $\overline{a}$ 

- 6 当进样阀阀口数量为 8 时,该信息无效;
- 7 当进样阀阀口数量为 8 时,该信息无效;
- 8 当进样阀阀口数量为 8 时,该信息无效;

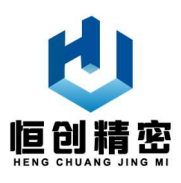

### 3.5 测试软件

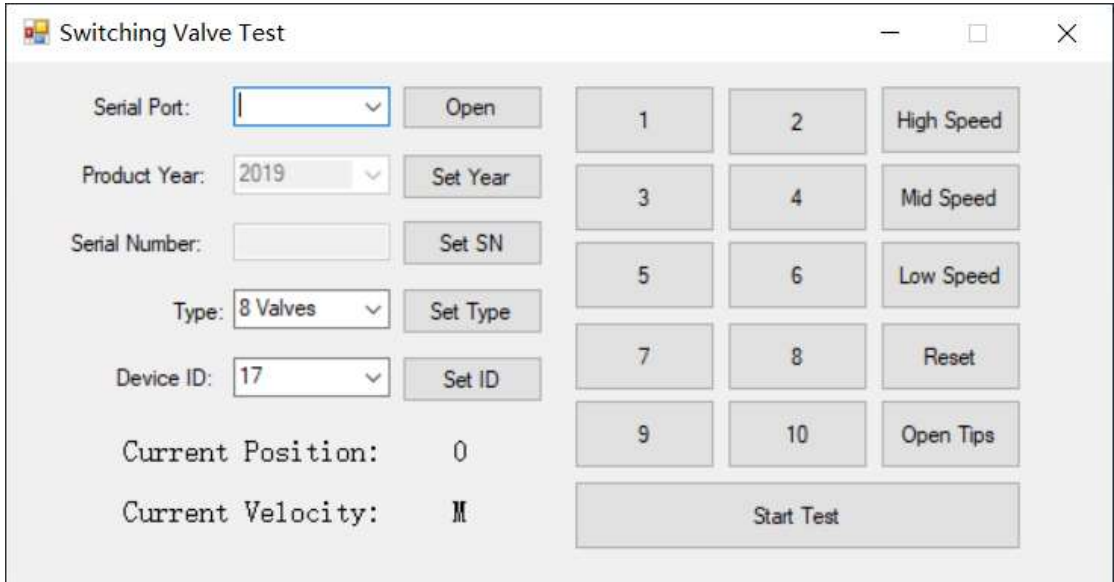

生产厂家可以根据用户要求,提供产品测试软件,供用户进行产品测试; 如用户有特殊需求,生产厂家也可根据用户需求,额外编写操作软件,该软件 不包含在本产品相关服务内。

### 4 技术服务

关于订购和操作的更多信息和问题,请通过以下方式联系生产厂家技术服务 部门。

联系人: 陈先生

电话:13405804213

E-mail: 1141387996@qq.com

地址:江苏省南京市

如果您需要技术支持,电话联系前,请准备好以下资料:

- 订货时间
- 产品型号
- 电源型号和技术参数
- 使用环境(包括外部环境和相关液体或试剂)

问题的详细描述

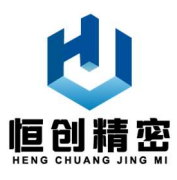

## 附录 A 订货须知

### A.1 标准配置表

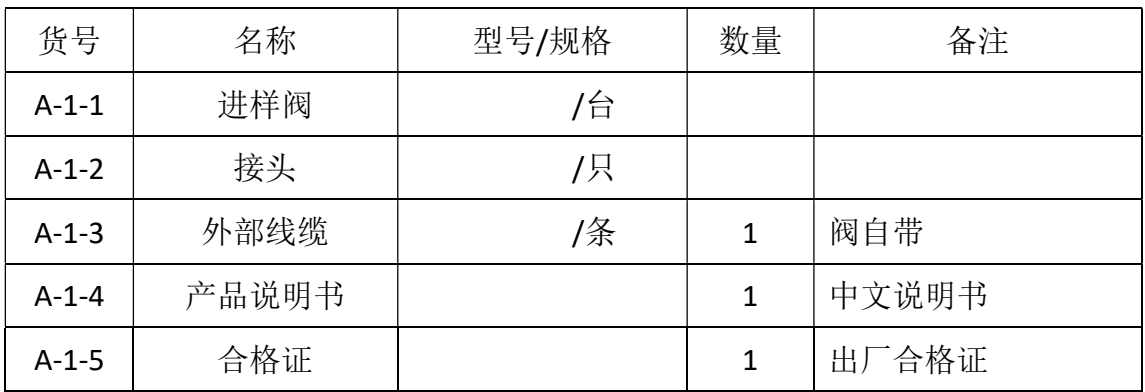

### A.2 配件表

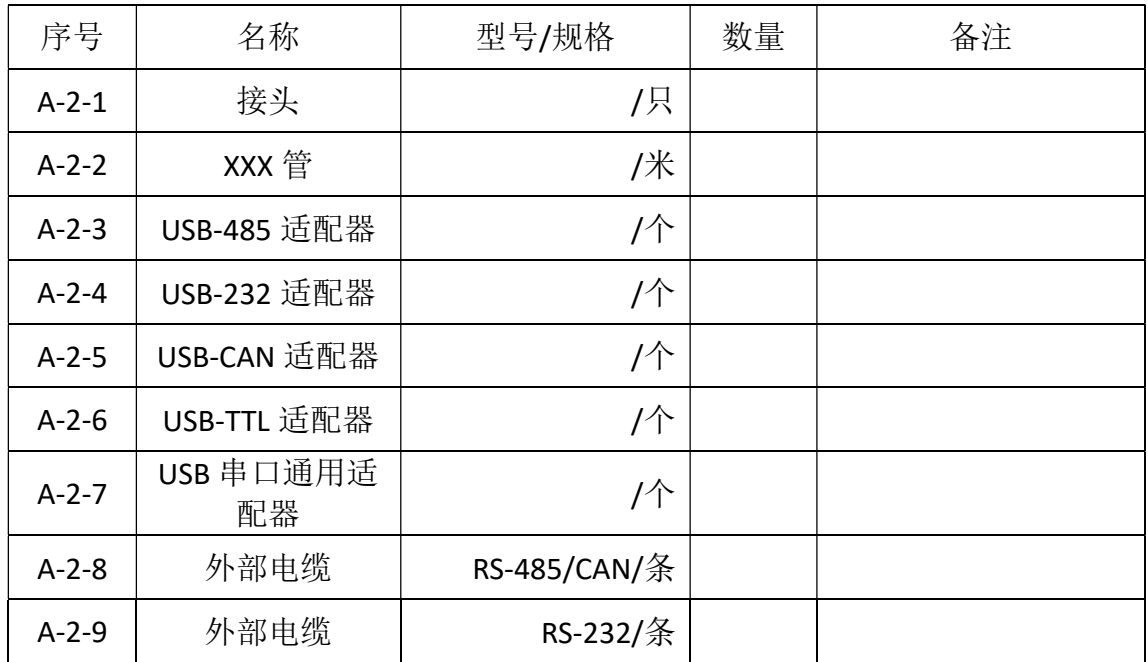

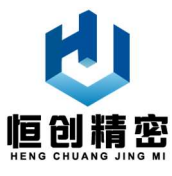

# 附录 B. CRC 校验方法

### B.1 CRC 校验函数

```
1. u16 crc_check(u8* data, u16 len) //16 位 CRC 校验
2. { 
3. uint8_t i,j; 
4. uint16_t polynom = 0xA001; 
5. if (len > 0)
6. { 
7. u16 crc = 0xFFFF; 
8. for (i = 0; i < len; i++)9. { 
10. \text{crc} = (u16)(\text{crc} \land (data[i]));11. for (j = 0; j < 8; j++)12. crc = (crc & 1) != 0 ? (u16)((crc >> 1) ^ polynom) : (u16)(crc >> 1);
13. } 
14. return crc; 
15. } 
16. return 0; 
17. }
```
### B.2 CRC 校验函数调用方法

```
1. u16 CRCResult=0;
```

```
2. sendtemp[0]=RecvData[0];
```

```
3. sendtemp[1]=RecvData[1];
```

```
4. sendtemp[2]=RecvData[2];
```

```
5. sendtemp[3]=RecvData[3];
```

```
6. sendtemp[4]=RecvData[4];
```

```
7. sendtemp[5]=RecvData[5];
```
- 8. CRCResult=crc check(sendtemp,6);
- 9. sendtemp[6]=  $(u8)(CRCResult & 0x00FF);$
- 10. sendtemp[7]=  $(u8)((CRCResult & 0xFF00) >> 8);$